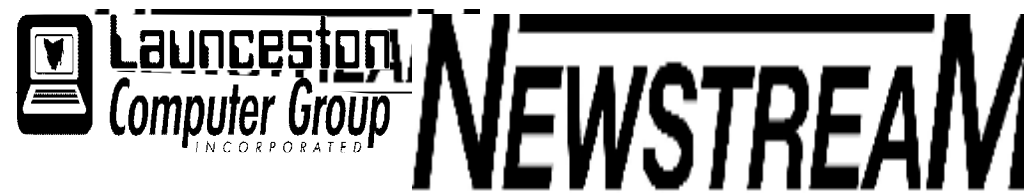

## **INSIDE THIS ISSUE :**

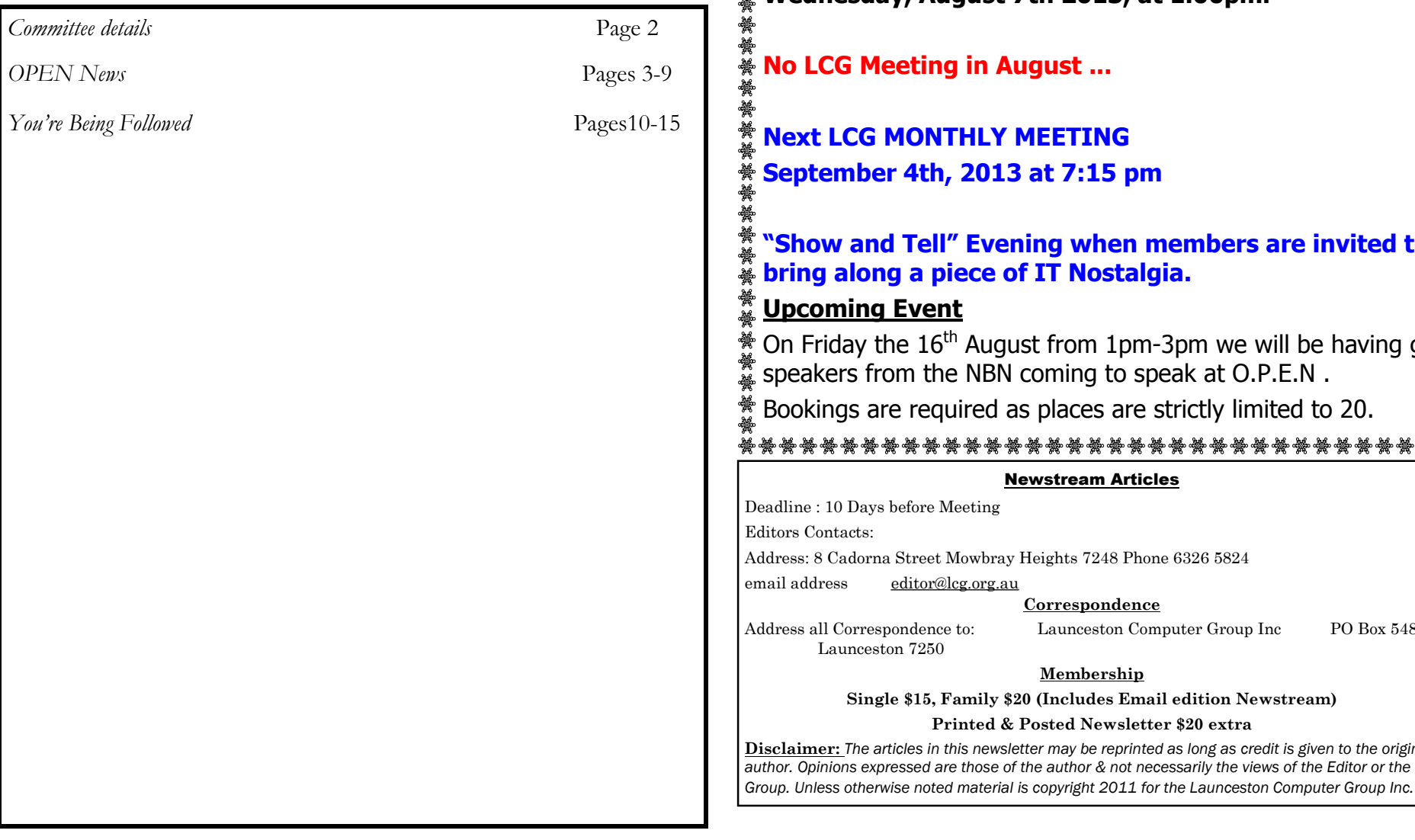

The Journal of the Launceston **Volume 11 Issue /**  Computer Group Inc **Page 1 august 2013 ABN 41 451 764 376**  纂纂 **AUGUST MEETING**  ¥ **OPEN's next MONTHLY MEETING will be held on Wednesday, August 7th 2013, at 1.00pm. Rugust ... MEETING September 4th, 2013 at 7:15 pm ning when members are invited to** *<u>bead</u>* **<b>direct of IT Nostalgia.** ust from 1pm-3pm we will be having guest coming to speak at O.P.E.N. as places are strictly limited to 20. **Newstream Articles** Heights 7248 Phone 6326 5824 email address [editor@lcg.org.au](mailto:editor@lcg.org.au) **Correspondence** Launceston Computer Group Inc PO Box 548 **Membership Single \$15, Family \$20 (Includes Email edition Newstream) Posted Newsletter \$20 extra Disclaimer:** *The articles in this newsletter may be reprinted as long as credit is given to the original* 

**OPEN Committee 2013/14 O.P.E.N. Co-ordinator: Robert Tierney.**  *Responsible for the smooth running of the Centre on a daily basis* **O.P.E.N. Chairperson: Laraine Rist.**  *Chair all meetings of OPEN and ensure that they run smoothly* **O.P.E.N. Vice Chairperson: Robert Tierney.**  *Chair meeting when the Chairperson is unavailable.* **O.P.E.N. Minute Secretary: Heather Loffel.**  *Handles all incoming and outgoing communications Responsible for the documentation and distribution of all meeting minutes* **Assistant Secretary: - open -.**  *Help the Secretary where necessary* **Treasurer: Dennis Murray.**  *Responsible for all monies and banking* **Assistant Treasurer: Laraine Rist.**  *Help the Treasurer where necessary.* **Newsletter Editor: Dennis Murray. Publicity Officer: Iris Meek.**  *Responsible for all advertising* **Membership Co-ordinator: Eleanor Horder.**  *Keep Membership database up to date.* **Tutor Co-ordinator: Bruce Dineen.**  *Keep regular contact with Tutors to bring ideas and concerns to meetings* **Maintenance Co-ordinators: Dennis Murray.**  *Responsible for the maintenance and repairs to all computer equipment* **"V.I.C.T.O.R." Co-ordinator: Robert Tierney. Webmaster/Content: Tom Olsen. OPEN Committee: June Hazzlewood, Judy Hall, Janet Headlam, Sandra Viney, Kay Dawson, Karia Wicks.**. **LCG Committee 2013/14 President:** Bruce Dineen **Vice President:** Ivan Turmine **Secretary: Treasurer:** Dennis Murray **Ass. Treasurer**: Laraine Rist **Newstream Editor**: Ron Baker **Public Officer:** Judy Hall **O.P.E.N. Co-ordinator:** Robert Tierney **Webmaster/Content**: Tom Olsen **Auditor:** Ron Baker **Publicity Officer:** Iris Meek **"V.I.C.T.O.R." Co-Ordinator**: Robert Tierney **LCG Committee:** Glenn Gilpin, Reinhard von Samorzewski,June Hazzlewood, Janet Headlam, Julie Hjort

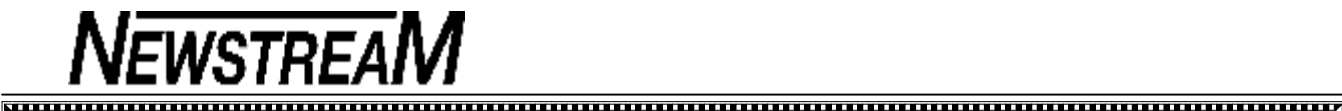

### **OPEN NEWSLETTER — AUGUST 2013** AUGUST MEETING

### **COORDINATOR'S COLUMN**

### Hello everyone,

This month I want to look at PayPal. On my callouts with the V.I.C.T.O.R program lately I have had students who have had a few different issues with PayPal.

### **First of all, what is PayPal?**

The following description is taken from the PayPal website.

*"PayPal, the trusted leader in online payments, enables buyers and businesses to send and receive money online. PayPal has over 100 million member accounts in 190 countries and regions. It's accepted by merchants everywhere, both on and off eBay.* 

### *Is it safe to use?*

*PayPal helps protect your credit card information with industry-leading security and fraud prevention systems. When you use PayPal, your financial information is never shared with the merchant.* 

### *Why use PayPal?*

*Make purchases or send money with PayPal – it's free! Shop and Pay conveniently by saving your information with PayPal. PayPal is accepted by millions of businesses worldwide and is the preferred payment method on eBay."* 

The issues? I'll touch on them briefly ... first of all these days we seem to be flooded with spam e-mails on nearly every subject imaginable.

One that is doing its rounds lately is supposedly from PayPal . **The email starts off "Dear PayPal User ...".**

This is the clue is that it is a scam. PayPal always addresses its emails to its members by their full name e.g. "Dear Joe Bloggs ... "

If you get the Dear PayPal User email **delete it immediately!**

*Continued in next column>>>>*

### **COORDINATOR'S COLUMN (cont ...)**

Pay Pal does send out the occasional email regarding the terms and conditions of you using their service but it will always have your full name shown.

Another issue with PayPal that I came across recently concerns the Australia Post 'Re-loadable pay-as-you-go' Visa Card.

For those that have not heard of this before it is just like a normal Visa Card but the 'credit' available is only the amount you add to it. If your re-loadable card is lost or stolen only the balance that is on the card can be used. Once its gone, its gone!

The second scenario I came across was we had added the pay-as-you-go Visa Card to a member's PayPal account and it was accepted without any problem. But when the member went to buy something on eBay through PayPal it kept saying that the card was invalid.

We tried again without success so 40 minutes later after ringing PayPal Australia and getting someone in America, we were informed that the pay-as-you-go cards do not work with PayPal even though sometimes PayPal's own system allows them to be added.

So it doesn't matter how long you have been using computers you come across scenarios and situations that you have never seen before because things change in cyberspace seemingly daily.

### **Upcoming Event**

On Friday the  $16<sup>th</sup>$  August from 1pm-3pm we will be having guest speakers from the NBN coming to speak at O.P.E.N . Bookings are required as places are strictly limited to 20.

In September's newsletter there will be details about the upcoming events in Seniors Week in the first week in October ...

*Till then ... Happy Computing* **:O)** *Rob*

**OPEN's next MONTHLY MEETING will be held on Wednesday, August 7th 2013, at 1.00pm.** 

**No LCG Meeting in August ...**

**Next LCG MONTHLY MEETING September 4th, 2013 at 7:15 pm** 

**"Show and Tell" Evening when members are invited to bring along a piece of IT Nostalgia.**

### **VENUE TELEPHONE NUMBER**

Don't forget that the club telephone is available during class hours**.** 

## **\*\*\*\*\* <sup>6343</sup> <sup>4928</sup>\*\*\*\*\***

Members and tutors can be contacted at the

clubrooms **during class hours** by telephoning the number shown above.

Monday to Friday 10am – 3pm

Tuesday evenings 7pm—9 pm

### **VICTOR PHONE NUMBER 0408 174 235**

**Contact the Coordinator Rob Tierney for assistance with computer problems at home** 

**(Bookings are subject to availability of tutors.)**

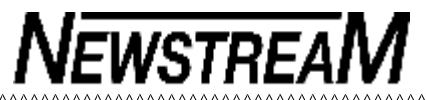

# **FILL BEACH IN SERVALLETTER — AUGUST 2013**

### **COORDINATOR'S COLUMN**

Hello everyone,

This month I want to look at PayPal. On my callouts with the V.I.C.T.O.R program lately I have had students who have had a few different issues with PayPal.

### **First of all, what is PayPal?**

The following description is taken from the PayPal website.

*"PayPal, the trusted leader in online payments, enables buyers and businesses to send and receive money online. PayPal has over 100 million member accounts in 190 countries and regions. It's accepted by merchants everywhere, both on and off eBay.* 

### *Is it safe to use?*

*PayPal helps protect your credit card information with industry-leading security and fraud prevention systems. When you use PayPal, your financial information is never shared with the merchant.* 

### *Why use PayPal?*

*Make purchases or send money with PayPal – it's free! Shop and Pay conveniently by saving your information with PayPal. PayPal is accepted by millions of businesses worldwide and is the preferred payment method on eBay."* 

The issues? I'll touch on them briefly ... first of all these days we seem to be flooded with spam e-mails on nearly every subject imaginable.

One that is doing its rounds lately is supposedly from PayPal . **The email starts off "Dear PayPal User ...".**

This is the clue is that it is a scam. PayPal always addresses its emails to its members by their full name e.g. "Dear Joe Bloggs ... "

If you get the Dear PayPal User email **delete it immediately!**

*Continued in next column>>>>*

### **COORDINATOR'S COLUMN (cont ...)**

Pay Pal does send out the occasional email regarding the terms and conditions of you using their service but it will always have your full name shown.

Another issue with PayPal that I came across recently concerns the Australia Post 'Re-loadable pay-as-you-go' Visa Card.

For those that have not heard of this before it is just like a normal Visa Card but the 'credit' available is only the amount you add to it. If your re-loadable card is lost or stolen only the balance that is on the card can be used. Once its gone, its gone!

The second scenario I came across was we had added the pay-as-you-go Visa Card to a member's PayPal account and it was accepted without any problem. But when the member went to buy something on eBay through PayPal it kept saying that the card was invalid.

We tried again without success so 40 minutes later after ringing PayPal Australia and getting someone in America, we were informed that the pay-as-you-go cards do not work with PayPal even though sometimes PayPal's own system allows them to be added.

So it doesn't matter how long you have been using computers you come across scenarios and situations that you have never seen before because things change in cyberspace seemingly daily.

### **Upcoming Event**

On Friday the  $16<sup>th</sup>$  August from 1pm-3pm we will be having guest speakers from the NBN coming to speak at O.P.E.N . Bookings are required as places are strictly limited to 20.

In September's newsletter there will be details about the upcoming events in Seniors Week in the first week in October ...

*Till then ... Happy Computing* **:O)** *Rob*

**OPEN's next MONTHLY MEETING will be held on Wednesday, August 7th 2013, at 1.00pm.** 

**No LCG Meeting in August ...**

**Next LCG MONTHLY MEETING September 4th, 2013 at 7:15 pm** 

**"Show and Tell" Evening when members are**   $\leq$  **invited to bring along a piece of IT Nostalgia.** 

### **VENUE TELEPHONE NUMBER**

mummummummummummummummum

Don't forget that the club telephone is available during class hours**.** 

## **\*\*\*\*\* <sup>6343</sup> <sup>4928</sup>\*\*\*\*\***

Members and tutors can be contacted at the

clubrooms **during class hours** by telephoning the number shown above.

Monday to Friday 10am – 3pm

Tuesday evenings 7pm—9 pm

### **VICTOR PHONE NUMBER 0408 174 235**

**Contact the Coordinator Rob Tierney for assistance with computer problems at home** 

**(Bookings are subject to availability of tutors.)**

 $\overset{\leftarrow}{\alpha}$   $\overset{\rightarrow}{\alpha}$   $\overset{\rightarrow}{\alpha}$   $\overset$ 

## NewstreaM

**NETWORK CHANGES & CHALLENGES OPEN NEWSLETTER – August 2013**  Like it or not the face of computing is changing and OPEN has had to change its approach in order to keep up. One of the most notable changes has been the increase in the number of portable devices being brought to the club **BASIC GRAPHICS**  *PLEASE NOTE THAT IN 2013 ALL OF JUDY'S*  by members—laptops, netbooks, iPads, Android tablets and *MORNING CLASSES WILL*  even a few Windows 8 tablets. Please check the registration sheets at the club to find out if there are places available. *START AT 10 AM*  Providing internet access , especially wireless access, for The dates for the next classes are : all these 'portables' has been very challenging and has *unless an earlier starting time is advised*  proved beyond the capabilities of some of our existing **Graphics Workshop August 7**  infrastructure. On Monday afternoons for instance it is not unusual for more than a dozen (12) computers to be trying **10 am to 12 noon**  to access the Internet wirelessly. 99999 **FAMILY HISTORY ON-LINE Basic Graphics August 14**  After trying to cope with a patchwork arrangement of a very old Telstra modem supplemented by an old wireless **10 am to 12 noon**  New information is being added to our resources on an on-going basis to help you trace your family's origins. 11111 router and an incompatible (???) new router we have Contact the club for more information. **Next Month : Graphics Workshop September 4**  encountered so many problems that it was decided to 'bite the bullet' and implement a new system based on an **10 am to 12 noon Classes limited to 8 people.**  updated combination wireless modem-router.  $\tilde{\mathbb{N}}$  The aim of the Basic Graphics course is to equip Hopefully by the time you read this all will be working well **Wednesday August 14, 2013**   $\sum$  participants with the skills required to enhance photos …the only changes you should notice are the change of **1 pm to 3:00 pm**   $\mathcal \hat \Gamma$  and includes transferring the images to a computer wireless network name to NETGEAR and a change of through scanning and from portable media devices. password which tutors will provide. **Wednesday August 28, 2013**  ,,,,,,,,,,,,,,,,,,,,,,,,,,,,,,,,,,,,, Making widespread changes to a network as large as ours **10 am to noon**  at OPEN requires quite an effort and I thank Bruce D and Tony G for 'staying in after school' to get all the work **LEVEL 2 & 3 GRAPHICS**  done. There may be a niggle or two still to be sorted out Join Judy, Margaret G and the tutors for these but the improvement in services will warrant the effort. **I** informative sessions. **With Paint Shop Pro 7 and 8 There have also been some changes** in regard to the **Wednesday August 21 1:00 to 3.00 pm**  positioning of certain computers. \*\*\*\*\*\*\*\*\*\*\*\*\*\*\*\*\*\*\*\*\*\*\*\*\*\* The old **OPEN7** XP tower has been retired and replaced by ⋇ **SPECIAL FAMILY HISTORY CLASS**  a **dual-booting** XP and Windows 8 computer to provide **Paint Shop Pro XI Advanced Class August 21 10 am to noon**  multiple facilities. **Wednesday August 28 1:00 to 3.00 pm OPEN1** is still OPEN1 but has been moved from the back **Family History Charts**  corner and is now next to the Canon printer. Learn how to use software that can turn your research These classes are designed for people who have The spot in the back corner has now been taken by a **new**  efforts into a polished, professional chart. completed the Basic Graphics classes, and involves **OPEN3** which is a dedicated Windows 8 computer. more advanced features of the Paint Shop Pro graphics These sessions are only run on a few occasions each If you have any documents on the 'retired' computers programs. year so don't miss the opportunity to learn a very useful please notify your tutor and we will arrange to obtain and  $*$  skill. transfer them for you. *Dennis*

### **OPEN Session Times**

*At Studioworks, 1 Pipeworks Rd, L'ton* 

### **Standard Sessions \$6.00**

### **[Some special tutorial materials may incur additional charges]**

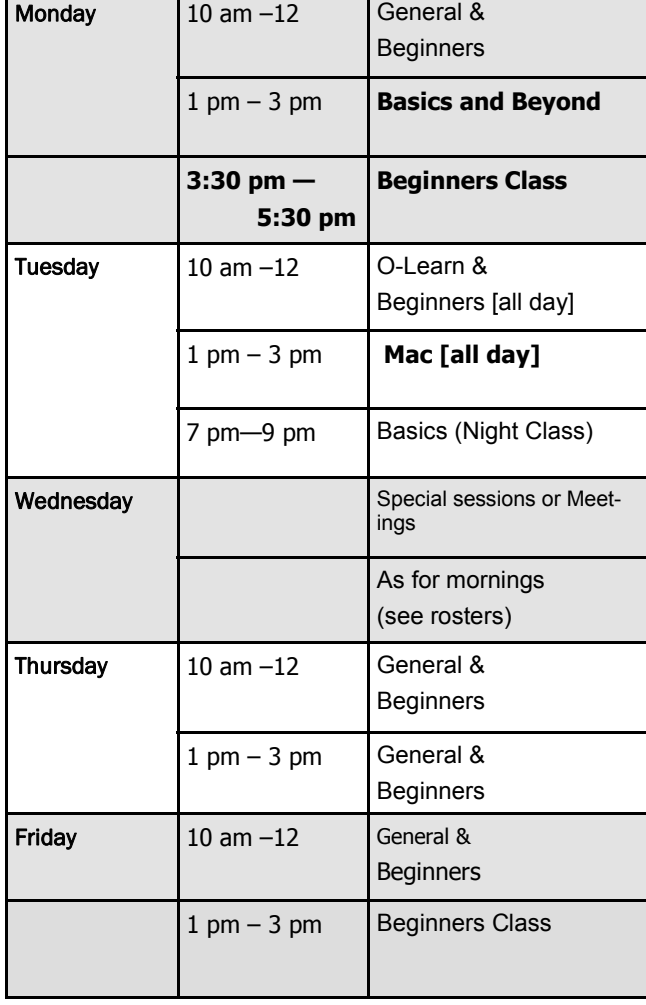

### **OPEN NEWSLETTER – August 2013**

**NEWSTREA** 

### baaraan aramaan aramaan aramaan aramaan aramaan aramaan aramaan arama

## **SPECIAL WEDNESDAY SESSIONS**

**Please register on the sheets – numbers may be limited** 

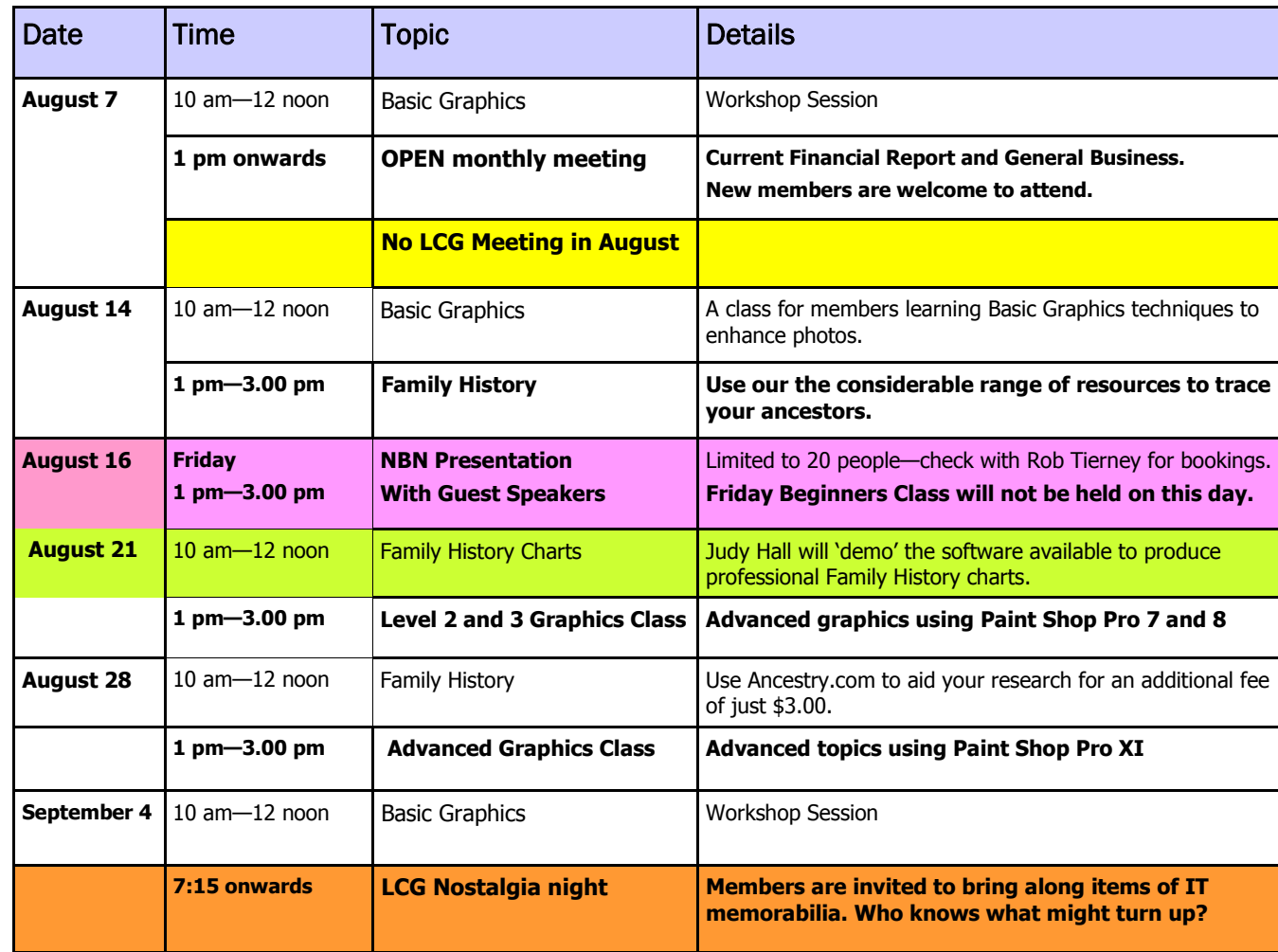

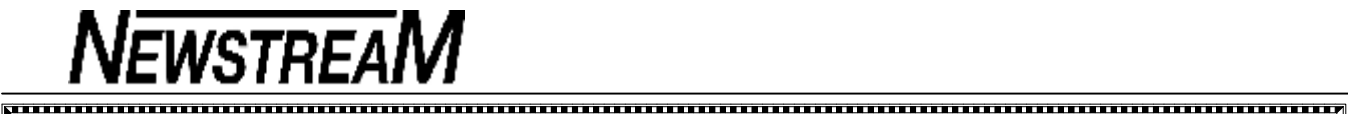

## **OPEN NEWSLETTER AUGUST 2013 WINDOWS 8 SUPPORT FOR BEGINNERS**

### **IS THERE SUCH A THING AS A FREE FREE LUNCH??? NOT LIKELY!!! LUNCH???**

Over the last month or so I have found myself doing total reconfigurations of four Windows XP computers—all of which were suffering from the problem of not being able to access the main operating system.

As I've mentioned in past issues of the newsletter an OS failure is not the end of the world. But the processes of recovering data from the hard-disk, re-installing the operating system and programs, and re-establishing services such as internet and e-mail are time-consuming.

And just when you think you are on top of the job something unexpected will come along to thwart your efforts. In three of those recent cases the completion of the job was delayed by unknown or incorrect passwords.

**But the headline of this column** concerns a case where someone was upgrading from an XP tower to a Windows 7 laptop. In general terms this shouldn't be too dramatic as data can be readily transferred from the old computer if it is still working and many of the programs will probably be compatible with the 'new' computer.

But problems can arise when certain programs aren't compatible. For instance, if you have been an Outlook Express e-mail user in XP you are in for rude shock when you move to Windows 7. You'll have to get used to using Windows Live Mail or the free Mozilla Thunderbird.

If your newer computer runs a 64-bit OS then there will be some older programs that won't run at all, and this is where the person concerned ran into real trouble.

Although I regularly sing the praises of free software the person had a misconception that any program you desire can be downloaded from the Internet free of charge. So when the need for an entry-level graphics program arose they simply Google-d the name of the desired program, clicked the Download button and answered 'Yes' to all the on-screen prompts.

*Continued*

It turned out that the web-site chosen had nothing to do with the desired graphics program at all.

I became aware of the problems when I was helping the person re-connect to the Internet. Instead of the usual Google home-page there was something called **Devil Search**, and there were toolbars that I'd never heard of.

When I started querying these new arrivals the person had no idea where the programs had come from. I headed to the **Control Panel>Programs and Features** and found that seven (7) unwanted programs had been installed on one particular day—about the same time as the graphics program was allegedly installed.

It seems highly likely that what was supposed to be a download link to the graphics program was bogus. To an experienced user there might have been some tell-tale signs—program names that had nothing to do with graphics, a download file that was only four Megabytes in size etc. But it's hard to be too critical of inexperienced users. How many of you would know that your Nero DVD burning programs are in a Programs Files folder named Ahead, or that the old Print Artist program lives in a folder named Sierra that isn't even in the Programs Files area?

However what I see as **the real problem** is that many download sites are becoming 'devious', with multiple Download buttons that want to install programs other than the one you might be looking for. I've even found that information websites set up by reputable companies may contain links that divert you to websites that promote unrelated products.

And even when you think you've avoided unwanted toolbars and home-page hijackers by un-ticking the boxes during the installation process don't be surprised if an upgrade to your free program undoes all your good work. There may be still such a thing as a 'free lunch' but it might leave a nasty taste in your mouth afterwards.

*Dennis Murray*

A class is being held each Thursday from 3:30 to 5:30 pm to assist owners of Windows 8 computers to find their way around the new operating system and its features.

Tutors who can lend a hand to assist the new users with the basic computer skills needed e.g. word processing, internet access, file management are invited to attend.

### **INCREASED STORAGE CAPABILITIES FOR TABLET COMPUTERS**

A lot of tablet-style computers are limited by the amount of 'on-board' storage—usually between 16 GB and 64 GB.

If you want to provide a major increase in storage the **Heli-Dock** (see picture below) may be just what you need. It has a USB port that enables a flash-drive or portable hard-disk to be attached and you can then access all the data on the USB storage device **wirelessly!** 

Yes the Heli-Dock creates its own wireless network, and can run on its own rechargeable battery for around 5 hours so you can take all your music and movies with you when you are on the road. **Apps are available to make it compatible with Androids, iPads and smart-phones.** 

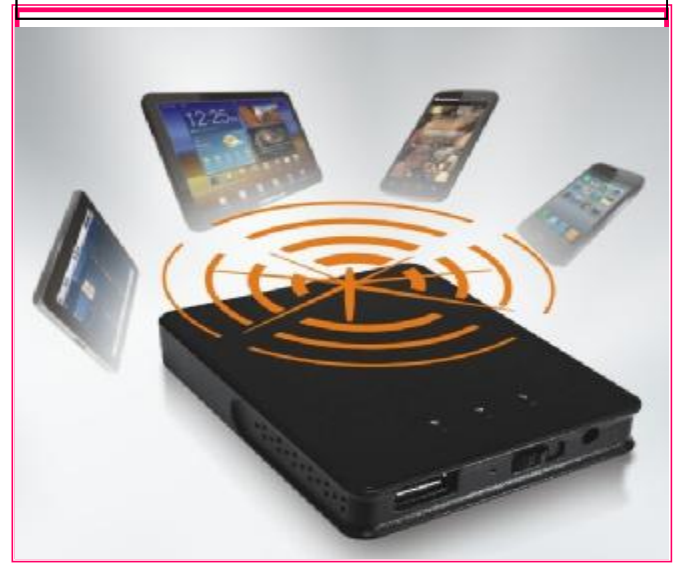

### **EXPLORING THE INTERNET WITH | BRUCE'S AUGUST INFO PAGE MOZILLA FIREFOX**

It is important to choose the best Web Browser as it is your gateway to the internet and is used more than any program on your computer. The Microsoft Windows operating system comes with Internet Explorer but a good alternative is Mozilla's Firefox.

One thing that plagues all web browsers is the installation of malicious software and unfortunately Firefox can also be attacked by unwanted software and add-ons [malware].

### *Some of the signs of malware on your PC:-*

**Some ad pop-ups** display all the time, although you've blocked pop-ups.

**Your searches** are redirected to another site in order to feed you content from that website and you are being disallowed from blocking them.

**Your home page** has been hijacked.

**Firefox never finishes loading** or can't load certain websites.

**Firefox crashes** or hangs a lot.

Firefox does not start.

**Problems** with connecting to Facebook.

Firefox keeps opening many tabs or windows.

**Unwanted toolbars** have been installed.

*How do I prevent malware from being installed?*

There are simple rules to follow in order to prevent malware from being installed on your computer: **Keep your operating system and other software updated:** 

Installation of malicious software usually takes advantage of known security vulnerabilities in other programs, which may have been patched in later versions.

*Continued in next column >>>>*

## 

#### 

Make sure you are using the latest version of each piece of software you use, including plugins using Mozilla's plugincheck website and Windows using the Windows Update feature.

#### **Don't install un-trusted software:**

Some websites offer you software to accelerate your browser, to help you search the Web, to add toolbars that make things Firefox already does.

Some unwanted programs also come bundled in software packages. Usually, these programs gather information on your browsing behaviour that serve only people who designed them and interfere with Firefox. Make sure you install add-ons from Mozilla's add-on website and you uncheck unwanted programs in software wizards.

### **Don't click inside misleading pop-up windows:**

Many malicious websites try to install malware on your system by making images look like pop-up windows, or displaying an animation of the website scanning your computer.

Run anti-virus and anti-spyware real-time protection and scan your system periodically. Make sure your anti-virus and anti-spyware real-time protection is enabled. Scan your computer at least every month.

#### **Don't run a fake Firefox:**

Download Firefox from mozilla.org/firefox.

#### *How do I get rid of malware?*

If your anti-virus and anti-spyware software hasn't detected malware, scan your system with other free malware scanning programs. You should scan with all programs because each program detects different malware and make sure that you update each program to get the latest version of their databases before doing a scan.

**Warning:** Anti-virus and anti-spyware software may sometimes generate **false positives**. Consider quarantining suspicious files rather than deleting them.

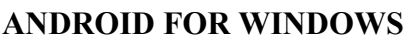

**NEWSTREAM** 

The Android Operating System has become very popular over the last few years but if you are a traditional Windows user you may be missing out on the exciting world of Android.

Now you can run many of the Android apps in Windows with software designed to give you the best of both worlds. These applications do not emulate Android but run the actual Android Operating System from within Windows.

#### *Bluestacks Android App Player*

This is a program for running Android apps in windows. It does not look like the traditional Android desktop but provides a stable platform. The program is based on Android OS Version 2.3.4 and all the apps I tried ran perfectly. This software version was made for phones but it has been converted to fit on any PC screen, mine is running in 1080p.

It is currently the only finished stable Windows Android software available at present.

It is free to download and more information can be found at **<http://www.bluestacks.com/>**

#### *Windroy [formerly WindowsAndroid]*

This program runs Android 4.0.3 and is exactly the same as on an Android tablet. The aim of the program's author is to keep Android's originality as well as using the PC's graphic hardware acceleration. It is still a work in progress and unfortunately does not have the means of adding additional apps. It does have a few apps so you can test the software.

It is currently free to download at **<http://windroy.com/>**

#### *Android for Windows Version 2.5 [beta-1]*

This is the Bluestacks Android App Player with a few modifications so as to run in a more Android-like desktop. I found the software very easy to use and contained many apps and also the ability to access the Google Play Store so as to download other apps. Although still in the beta stage, it will emerge as an excellent program. Finding a copy of this software is a bit more difficult but if you know your way around the internet, you should be able to find a copy. I assume that the program is free, as Bluestacks is, but it is not freely advertised.

*[Editors note :'beta' refers to <sup>a</sup> test version]* 

#### **Running Android on your PC**

Once again it is a matter of the PC's capabilities. This sort of program is better on Windows 7 with a PC that has a graphics card and a reasonable CPU [preferably multi core].

*Bruce Dineen* 

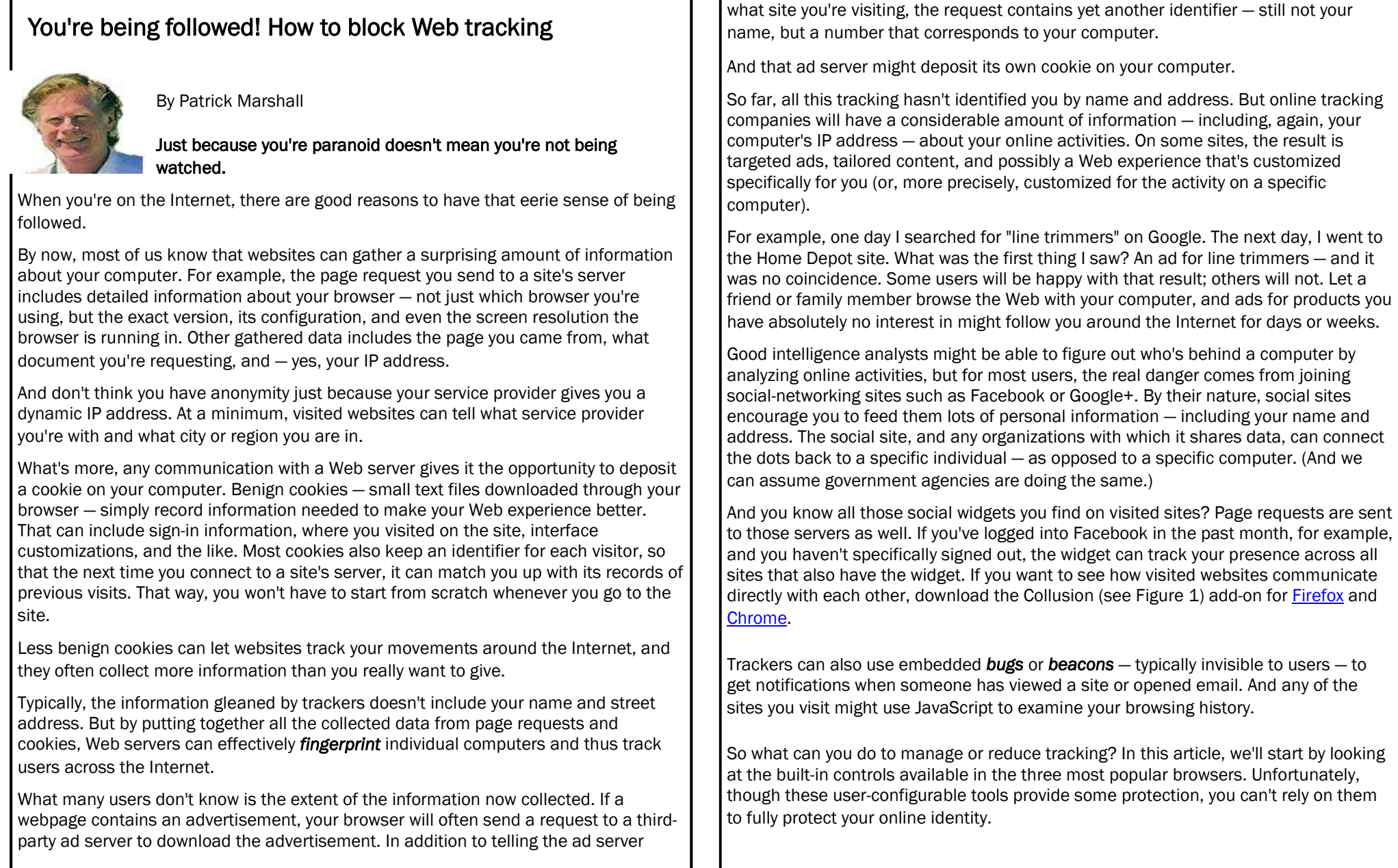

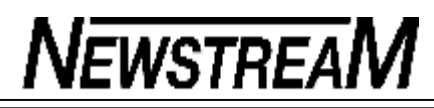

*(Continued from page 9)* 

I

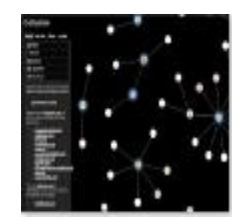

**Figure 1** 

### **Browsers Offer Limited Support**

In a following article, I'll go into third-party add-ons and utilities that provide better protection.

The privacy tools in the major browsers focus primarily on cookie management. To understand how the tools work, it's important to understand the various types of cookies. Here's the short explanation:

◆ Session cookie: When the cookie doesn't carry an expiration date, it's usually a session cookie — one that will be deleted when the browser is closed.

™ **Persistent cookie:** Also called a tracking cookie, the persistent cookie will remain on the computer until it reaches its expiration date. These cookies can be accessed by their creators whenever you connect to the creators' Web servers.

™ **Secure cookie:** If the cookie is set with an HTTPS attribute, it's sent from the Web server in an encrypted form to prevent cookie theft.

™ **HTTPOnly cookie:** Such cookies can be transmitted only through HTTP or HTTPS requests, which also helps protect them from being stolen.

™ **Third-party cookie:** These cookies come from a source other than the site you're visiting. Webpage ads, for example, typically deliver their own, third-party cookies.

™ **Supercookie:** Tracking technologies that typically do not use HTTP, supercookies are often created by applications, such as Adobe Flash and Microsoft Silverlight, that you might have installed on your computer. These cookies can store up to **10MB** of data, whereas an HTML cookie is limited to 4K. Supercookies can also track user behavior across multiple sites.

™ **Zombie cookie:** These cookies are automatically re-created after a user has deleted them. This is done by a script that gets the data from a supercookie. For more on zombie cookies, see Woody Leonhard's Aug. 5, 2010, Top Story, "Eliminate Flashspawned 'zombie' cookies."

All major browsers give basic controls over the allowed types and duration of downloaded cookies. Some browsers provide additional controls — and they differ in how easy it is to access, understand, and configure these controls. Here's what you get with the leading browsers:

™ **Firefox:** To its credit, Firefox has made it simple for users to access and navigate the browser's privacy-related tools. All tools and settings — with one exception we'll deal with below — can be accessed by clicking the Tools menu, then Options, and the Privacy tab.

™ Firefox can be set to automatically send a **Do Not Track** notification to websites that support the technology. Once that's set, every website visited will receive a request in the page header that you not be tracked. But let's be clear: this is just a request. Firefox isn't actively preventing tracking; it's up to each website to honor the request. But it can't hurt to ask. To do so, just click the radio button next to "Tell sites that I do not want to be tracked" (circled in yellow in Figure 2).

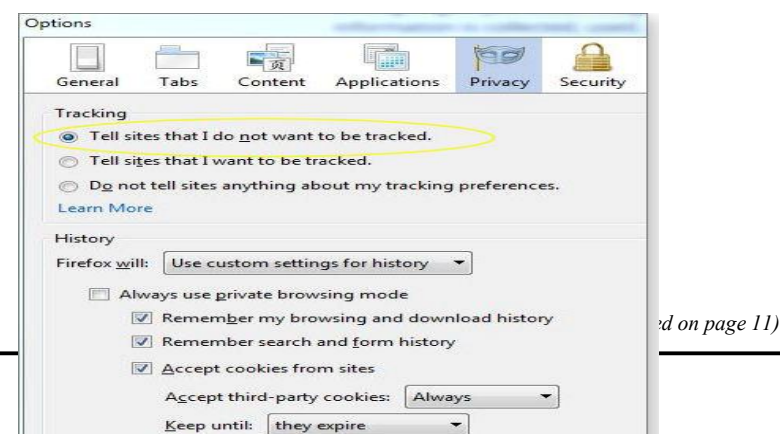

### **Page 11**

# **NEWSTREAM**

™ Next, you'll want to adjust your history settings. By default, Firefox accepts all cookies and remembers your browsing history, downloads, and search history. To change that behavior, click on the History/**Firefox will:** button and select either **Never remember history** or **Use custom settings for history** (see Figure 2). You can easily switch between these settings, depending on the sites you plan to visit.

™ Selecting the custom settings brings up a layered array of controls. I opted to disable my browsing and download history while retaining my search and form history. Then, it was on to cookies. A drop-down list gives you two choices: always accepting third-party cookies or never accepting them. I chose to never accept them, but had I accepted them, I could have stipulated that Firefox delete them when they expire or when I close the browser — or to prompt me each time I close.

™ The Exceptions button lets me specify sites that will be exempted from the set policy. Try this option for important sites that have lost functionality.

™ Finally, you can check a box that automatically clears your browsing history whenever Firefox closes.

™ I had to search for the setting that would disable local-domain (DOM) storage so that supercookies could not use it. As it turns out, this technique — suitable primarily for advanced users — requires manual editing of Firefox's configuration table. To do so, type "about:config" in the URL bar and hit Enter. A long list of browser configuration settings appears. Scroll down until you find **DOM.storage.enable.** Right-click on the listing and then click **Toggle.** Close the browser Window and you're in business.

Firefox is the only one of the three browsers that lets you set private browsing as the default. While Private Browsing (more info) is on, Firefox doesn't save a history of visited pages, search-bar entries, passwords, cookies, etc.

™ That doesn't mean, however, that websites can't collect information about your PC during a Private Browsing session. Also, some websites might not have their full functionality when you have private browsing on.

™ To block beacons, scripts, and other forms of online tracking agents in Firefox,

you'll need to download and install add-ons. Fortunately, they are free and easy to install, as I'll discuss in Part 2 of this series.

™ **Google Chrome:** This browser is the least intuitive of the three browsers when it comes to finding and configuring privacy settings. All Chrome settings are configured on webpages (see Figure 4) that are not especially well designed for ease of use. Moreover, users have to go through several layers to find many of the tools.

™ To set cookie policy, you start by clicking the three-bar icon in the upper-right corner of the Chrome toolbar and selecting Settings. The Settings page will open in a new browser-window tab — but you won't see a heading for Privacy or Cookie settings until you click the "Show advanced settings" link at the bottom of the page. Scroll down the now expanded Settings page until you find the Privacy heading.

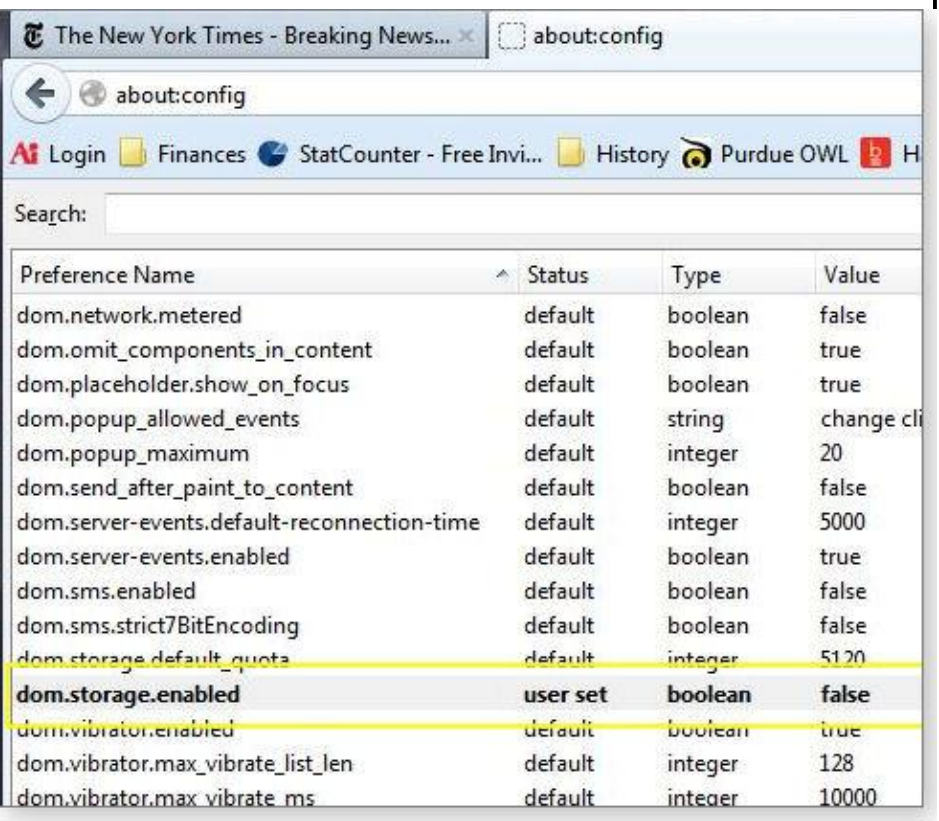

™ Now click the **Content settings** button; you'll finally find the options for managing cookies (see Figure 5).

™ Chrome gives you four choices for controlling cookies: allow or disallow all cookies, allow cookies to be kept just during your current session, or allow only specific thirdparty cookies.

™ Like the other browsers, Chrome allows you to enable or disable JavaScript on sites, and you can make exceptions. However, disabling JavaScript entirely might make some sites difficult to use. It would be more helpful if Chrome (and other browsers) detected scripts that are undesirable — as some available extensions (addons) will do.

™ Chrome also lets you show all images on sites — or none. Although it's not explained, blocking images is a way of blocking Web beacons. Again, if you want to be more discriminating about what images are blocked, you'll need to download a Chrome extension — a step I recommend.

™ Finally, like other browsers, Chrome supports Do Not Track requests.

™ The tools for clearing existing cookies and other tracking information are located on another page. Click on the three-bar icon again and select Tools/**Clear browsing data.** You'll then be able to select the specific types of stored data you want to clear. Although it's not well explained, selecting **Delete cookies and other site and plug-in data** will remove Flash cookies. (Nothing is mentioned about other types of supercookies.)

™

™ In Chrome, unfortunately, there's no way to prevent supercookies from using local storage — unless you prevent *all* cookies from using local storage.

*(Continued from page 11)* ™ Chrome includes Incognito mode (more info) for private browsing. It works much like Firefox's Private Browsing, but cannot be set as the default.

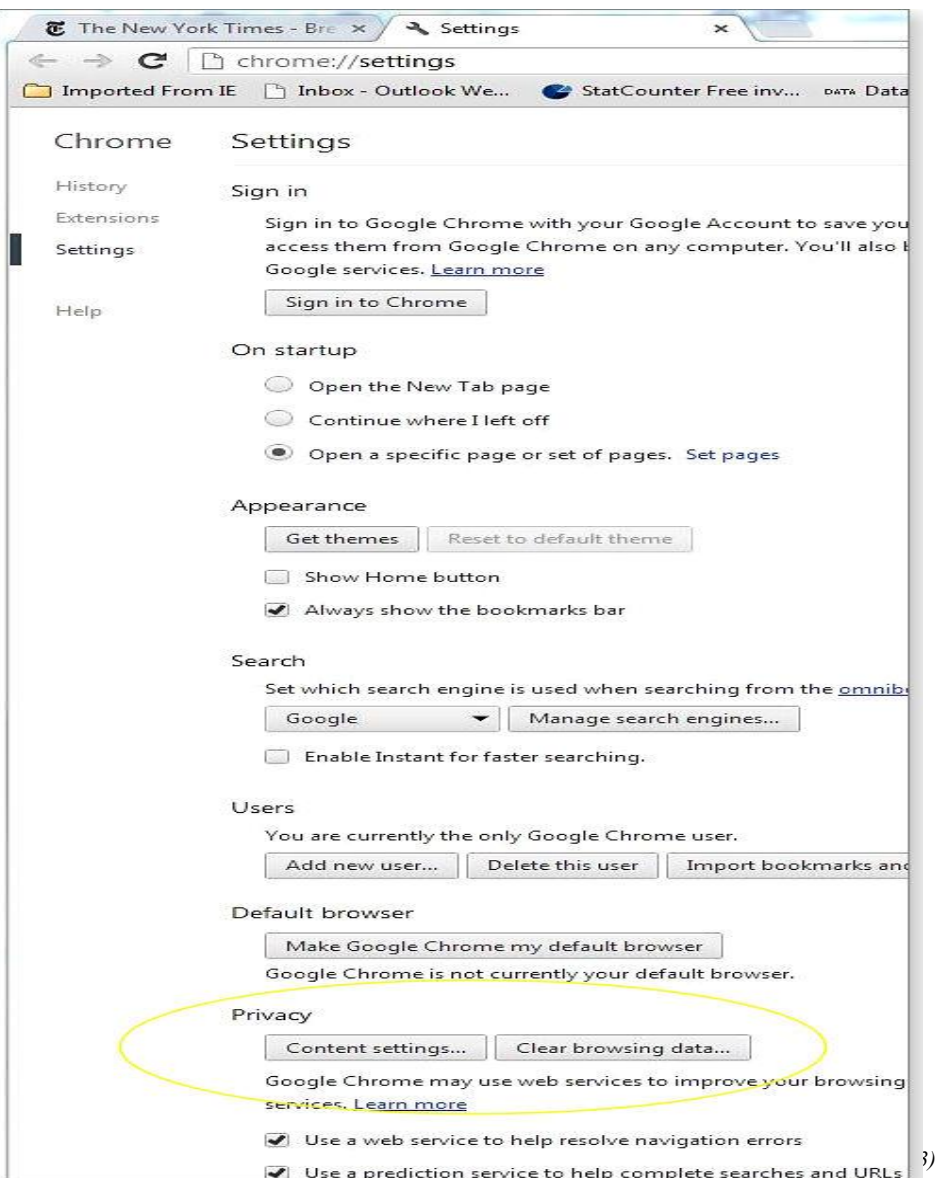

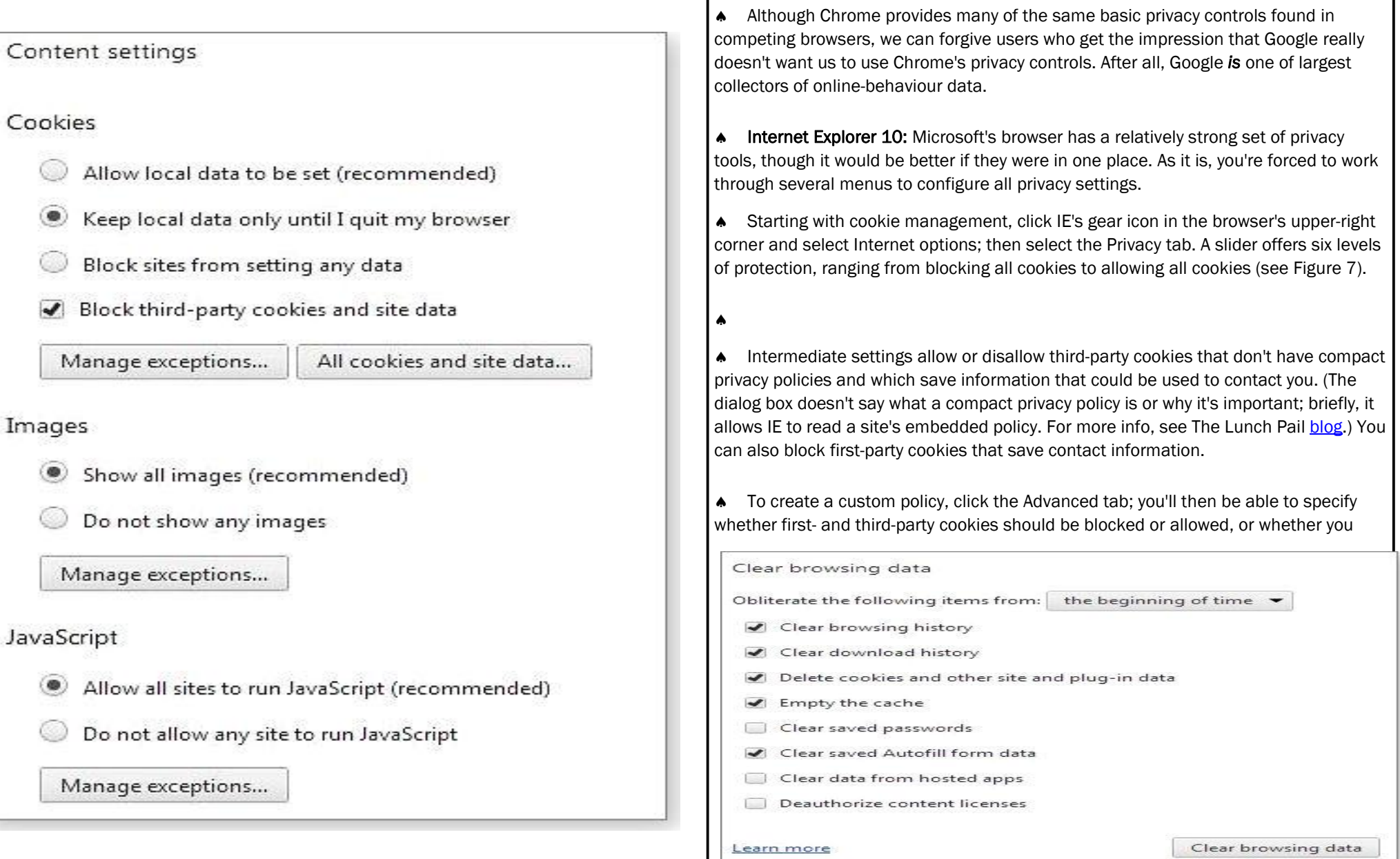

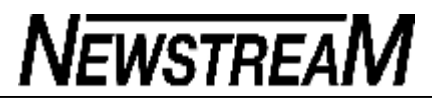

should be prompted for acceptance. In addition, you can allow or disallow session cookies.

™ Bear in mind, however, that these settings apply only to **HTML** cookies and do not impact supercookies, which are managed by other applications. And even though IE 10 doesn't delete all supercookies when you delete your browsing history, if you have Flash 10.3 or later loaded, IE will at least delete Flash cookies.

™ To clear your browsing history, simply click the **Tools** menu (not the gear icon) and select **Delete browsing history.** IE will then display a list of delete/preserve options, including temporary Internet files, cookies, your list of visited sites, download histories, etc. (See Figure 8.)

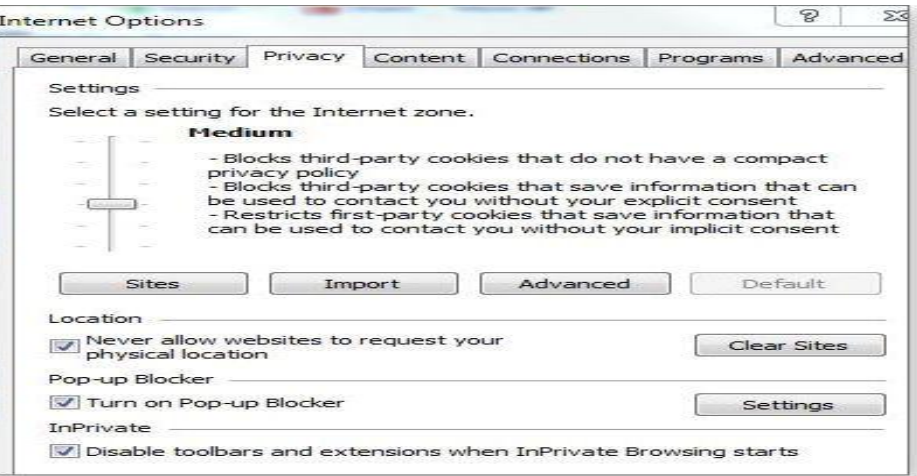

™ You can also set how long IE 10 retains its history of online activities. To do so, return to Internet options and select the General tab. In the Browsing history section, click Settings and choose the History tab. Then simply set the number of days. Alternatively, you can simply check the **Delete browsing history on exit** box back in the Browsing History section.

™ Next, turn on IE 10's **Do Not Track** option. In Internet options, click the Advanced

*(Continued from page 13)* tab and scroll down to the checkbox, **Always send Do Not Track header** (see Figure 9).

™

™ You can expect better results, however, by activating IE 10's Tracking Protection. Click Tools/Tracking Protection, and the browser's add-on manager will open with Tracking Protection highlighted. When I did so, I found a single, disabled entry labeled "Your Personalized List." I highlighted that item and clicked the Enable button down in the lower-right corner of the Manage Add-ons window.

™ Next, I deselected "Your Personalized List by clicking a blank area just below it, which popped up a new link, **Get a Tracking Protection List online.** Clicking the link took me to Microsoft's Internet Explorer Gallery, where I was offered a choice of additional, much more extensive, third-party lists. Clicking the Add button for Abine Standard added this list to Tracking Protection (see Figure 10).

™ Once you've enabled tracking protection lists, IE 10 will block all data from going out to those sites.

™ You can also add some Internet protection with IE 10's InPrivate Browsing, found in the Tools menu, which works in much the say way as Chrome's Incognito mode. As with Chrome, InPrivate Browsing can't be set as the default — you have to enable it for each browsing window.

™ There are two other controls in Internet Options you might want to use. Click the Privacy tab and check the **Never allow websites to request your physical location** box. Or click the Advanced tab and uncheck the **Enable DOM storage** box to prevent supercookies from using local storage.

### **Beyond cookies: Additional privacy controls**

Even though all three browsers offer basic controls over cookies, you'll need to do *(Continued on page 15)* 

#### **Page 15**

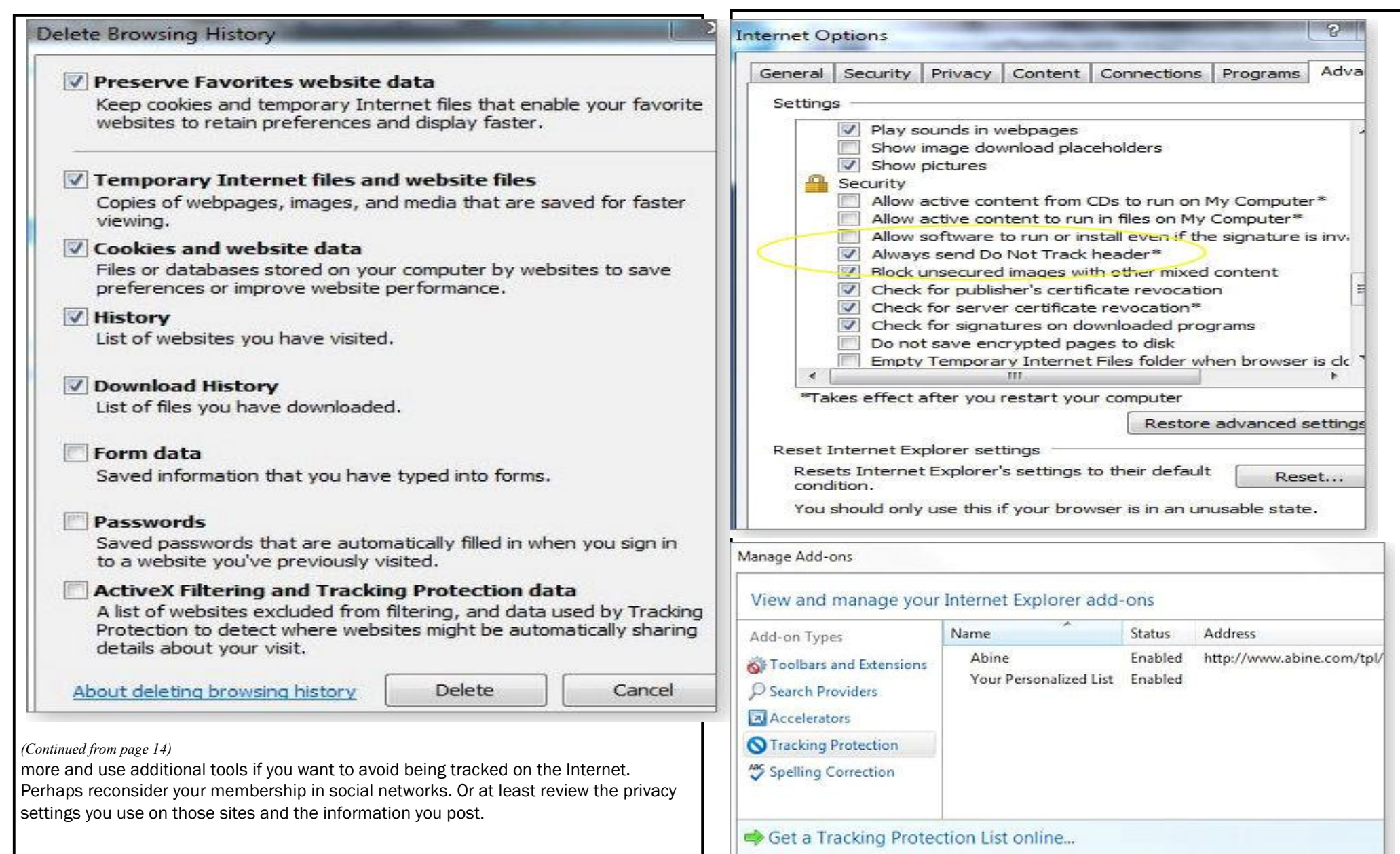